# remote\* pair programming

### How to not use teamviewer

(Or, how to use ngrok, screen/tmux, vim/emacs/nano to streamline pairing with your remote colleagues) (Lighting talk edition)

\* some practices also apply for local pairing

# Agenda

- Introduction what is remote pair programming?
- Screen sharing for and against
- Command line pairing for and against
- CLI Pairing tools
	- Ngrok
	- Tmux
	- VIM
- Demo
- Resources
- Conclusion
- Questions

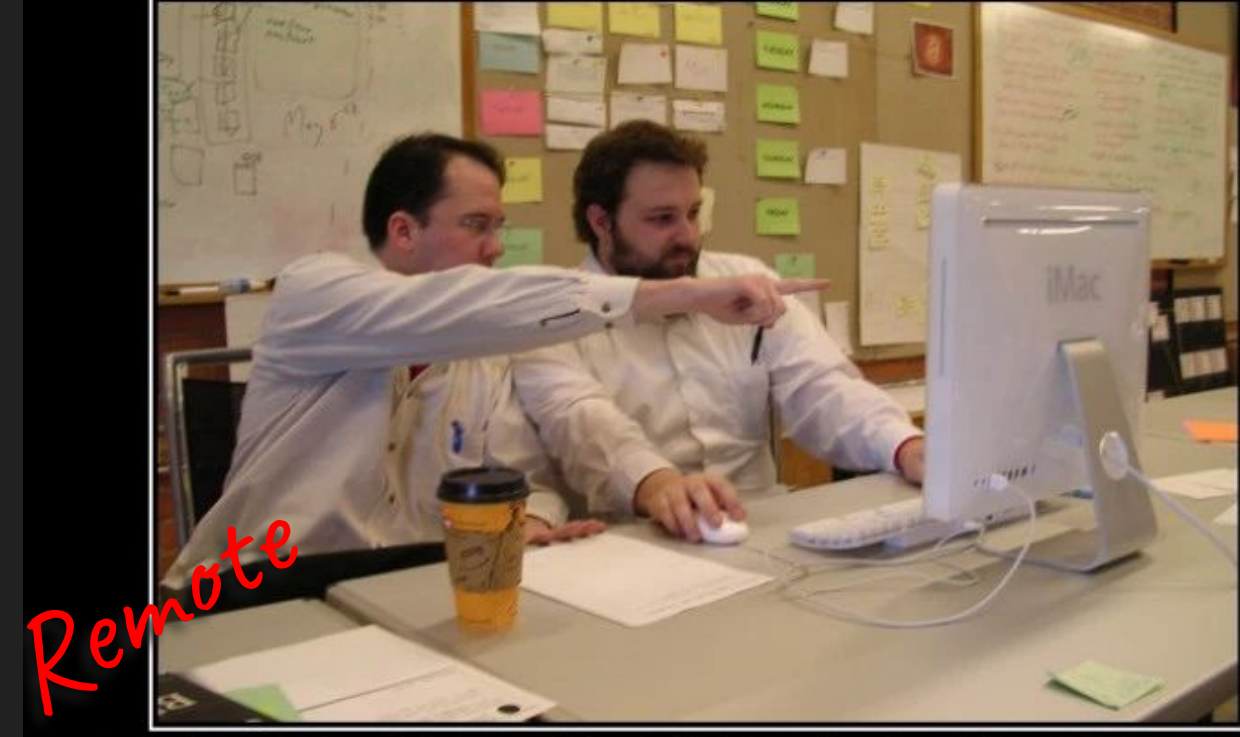

# PAIR PROGRAMMING

**U MISSED A SEMICOLON, BRAH** 

### Introduction to Pair Programming

What are the:

- Benefits
- Challenges
- Best practices

### Introduction to Pair Programming

#### **Benefits**

- $\star$  Same benefits as in-person pair programming:
	- Higher quality code
	- Fewer defects
	- Focus
	- Intensity
	- Faster problem solving
	- Knowledge transfer
	- Code review
- + Lessen silo effect (developer isolation)
- + It's easy

### **Introduction**

#### **Challenges**

- ★ Same challenges as in-person pair programming
	- good communication needed / shyness
	- (seemingly) takes more time
	- mentally tiring
	- personality / some people are jerks
- + no physical whiteboards / notebook
- + different time-zones
- + meetings are harder to organise
- + dependant on technology

### **Introduction**

#### Best practices

- **★** Pairing etiquette
- ★ Generous support / tooling
- $\star$  Have fun with it

<https://www.youtube.com/watch?v=f9ALSPlPQhg>

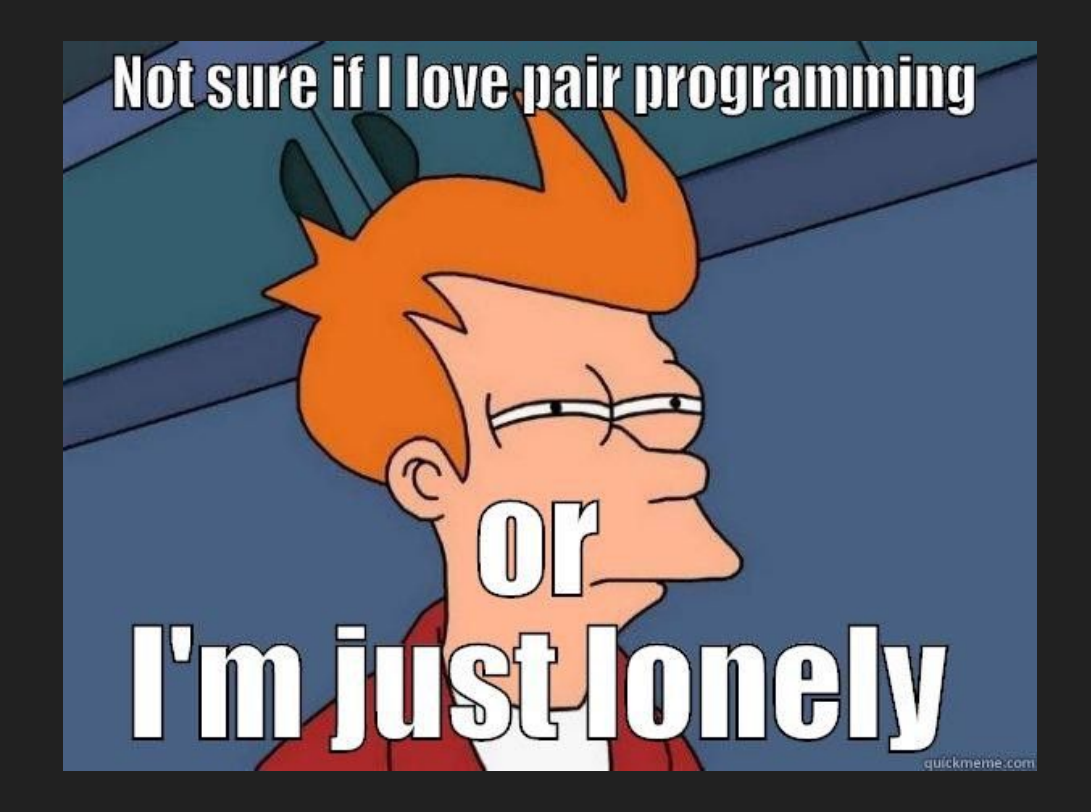

## **Screen sharing vs Command line pairing**

# Screen sharing - for and against

#### Pros

- + Ability to share control to GUI applications
- + Cross platform, binary installer
- + Really good for debugging visual stuff

#### **Cons**

- Hard to use w/ unstable network
- Requires one to be fairly familiar with other person's OS / IDE

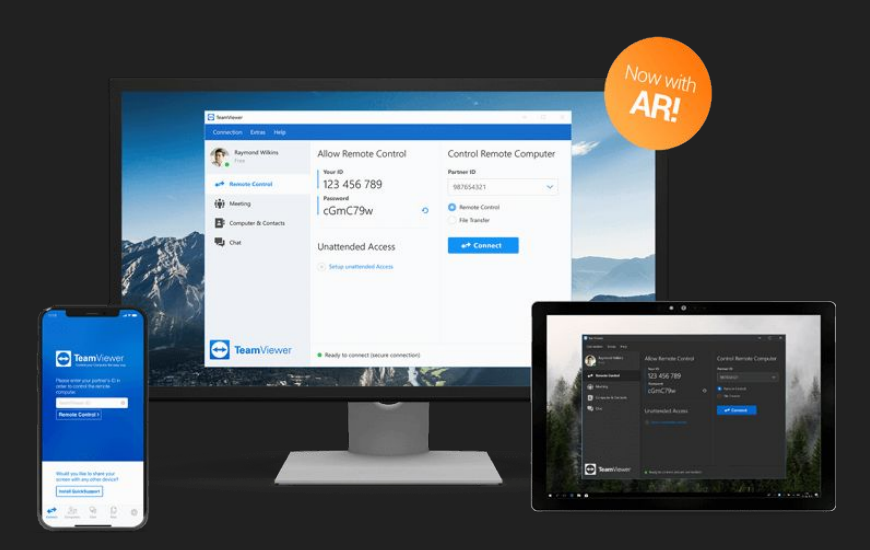

# Command line pairing - for and against

Pros

- + Easier to work under slow network
- + Common CLI tools across all OSes
- + Pair on a remote server
- + Less distractions than screen sharing

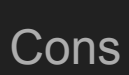

- Need to know at least one CLI editor, and some shell commands
- Nearly impossible to do well in a "native microsoft windows shell"

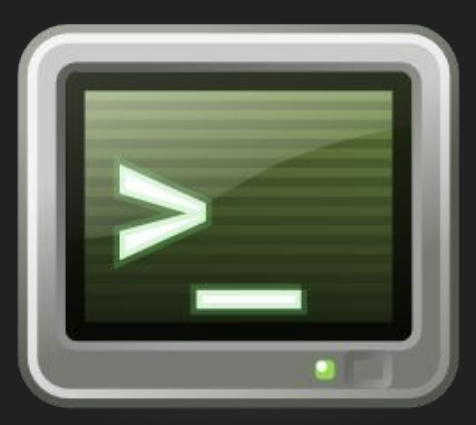

# The process - step by step

A typical remote pairing connection flow

- 1. ngrok & ssh
- 2. tmux / screen
- 3. vim / emacs / nano / etc
- 4. …
- 5. profit

# Ngrok

- [Ngrok.com](https://ngrok.com/) (sign up for advanced features)
	- Basically does advanced ssh proxy, see <https://dev.to/k4ml/poor-man-ngrok-with-tcp-proxy-and-ssh-reverse-tunnel-1fm>

user1\$ ssh-keygen -y # send this to user2@mac

user2\$ user1\_pub\_key >> ~/.ssh/authorized\_keys

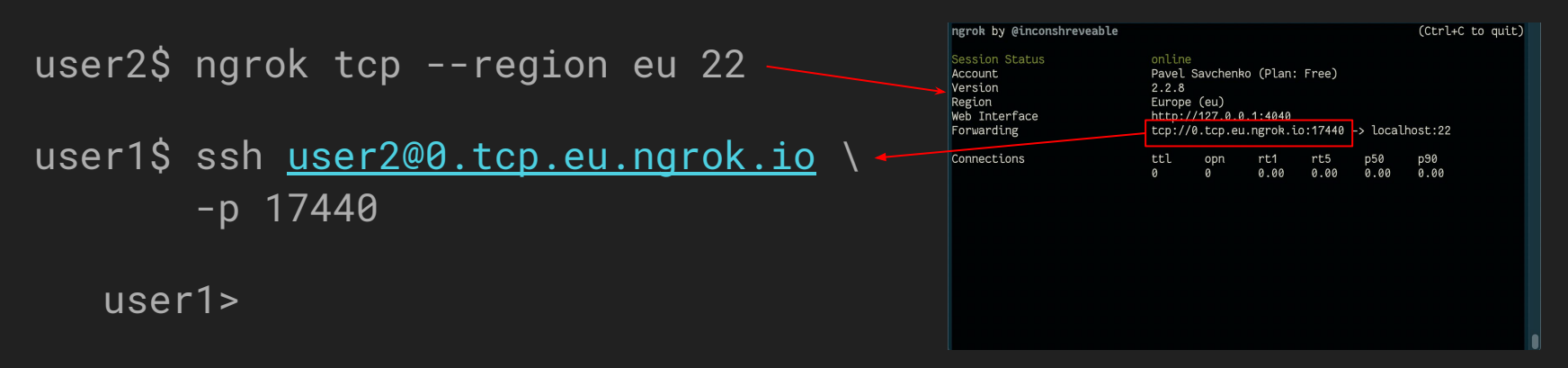

# **Tmux**

- Tl;dr ALT+TAB for your shell
- Powerful tool when working in CLI
- Available in most repos via \$ brew install tmux
- Easy to get started: user1\$ tmux new user2\$ tmux attach
- Use [wemux](https://github.com/zolrath/wemux) for enhanced pairing features
- [Tmuxinator](https://github.com/tmuxinator/tmuxinator) configure sessions
- [Xpanes](https://github.com/greymd/tmux-xpanes)  tmux on steroids!
- Open source software

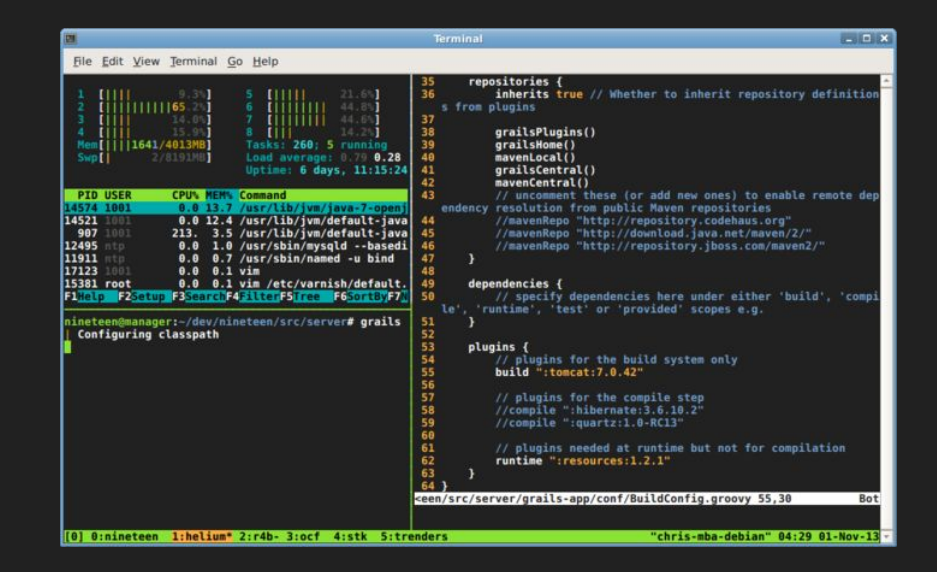

# VIM (or Emacs)

- Hugely popular, wide community
- Been around for ages (tons of info, tutorials and books online)
- Available for most OS-es, vim often pre-installed on Linux servers
- Highly configurable (can function as a simple text editor or full-blown IDE)
- Many plugins and customisations exist

### Live Demo time!

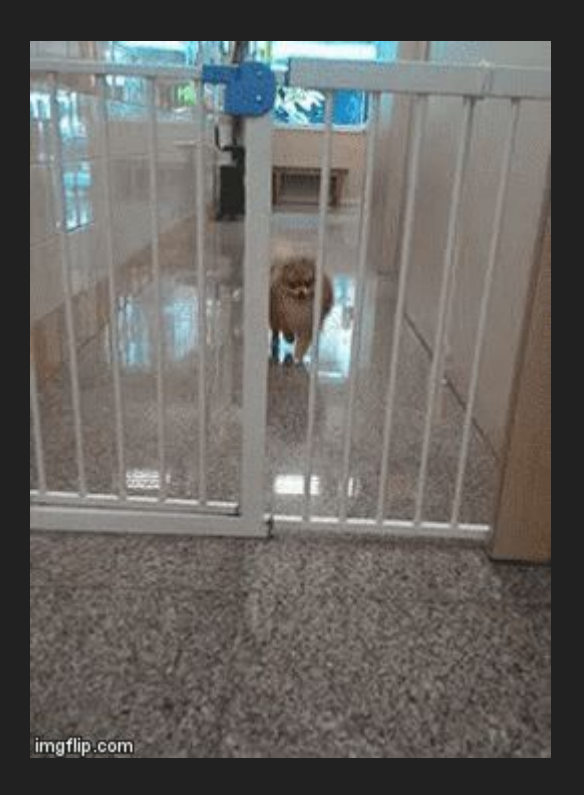

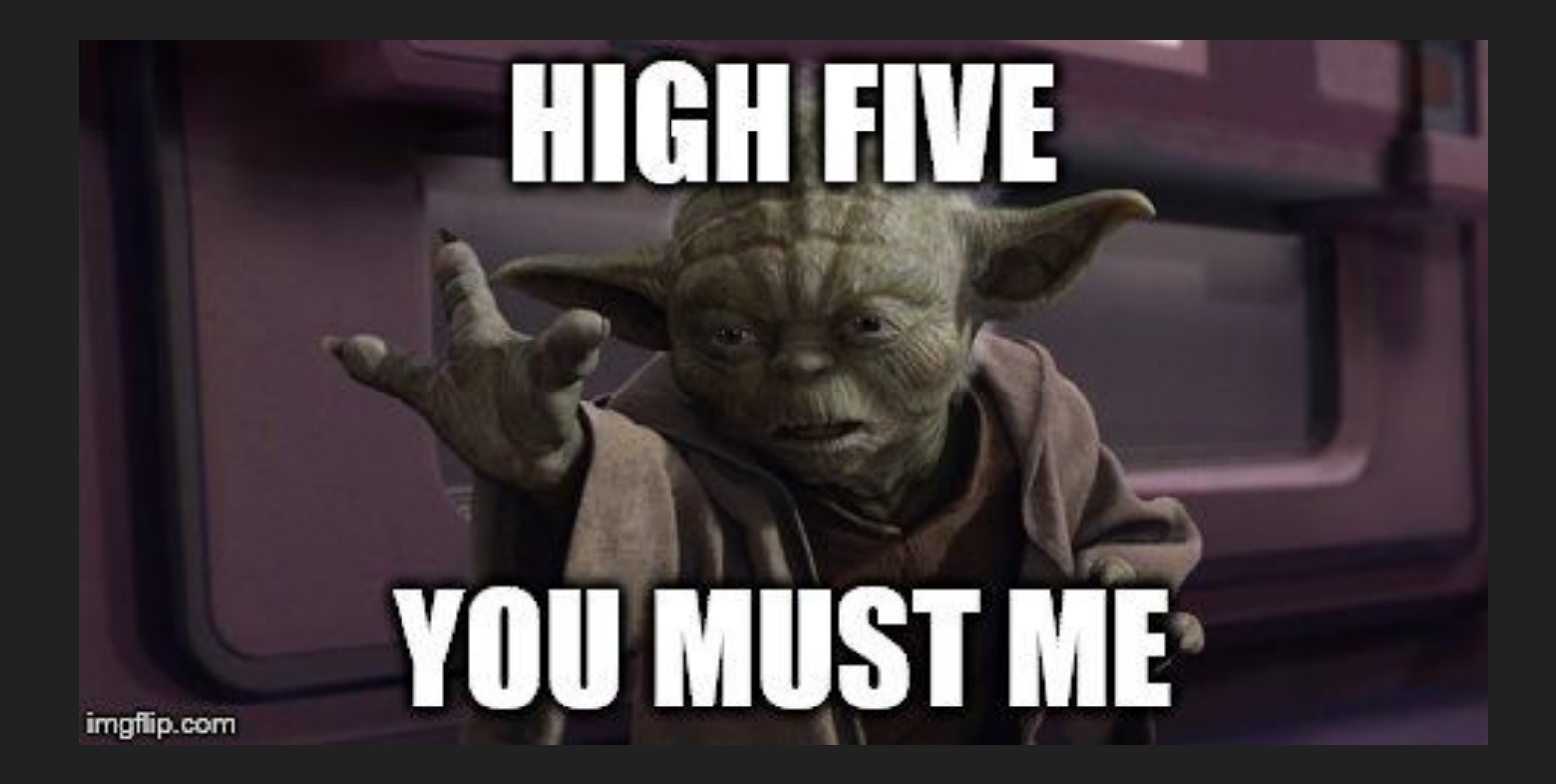

# Tool Resources

#### ● ngrok

- <https://github.com/dwyl/learn-ngrok>
- <https://ngrok.com/docs>
- tmux
	- <https://leanpub.com/the-tao-of-tmux/read>
	- <https://thoughtbot.com/blog/a-tmux-crash-course>
	- <http://www.hamvocke.com/blog/a-quick-and-easy-guide-to-tmux/>
	- <https://hackernoon.com/a-gentle-introduction-to-tmux-8d784c404340>
	- [Freecodecamp: Tmux in practice: local and nested remote tmux sessions](https://medium.freecodecamp.org/tmux-in-practice-local-and-nested-remote-tmux-sessions-4f7ba5db8795)
	- <http://hyperpolyglot.org/multiplexers>
- $\bullet$  vim
	- vimtutor
	- o <https://www.openvim.com/>
	- <https://danielmiessler.com/study/vim/>
	- <https://vim-adventures.com/>
	- <https://chrome.google.com/webstore/detail/vimium/dbepggeogbaibhgnhhndojpepiihcmeb>

### Windows Resources

- run Tmux in GIT Bash on Windows <https://blog.pjsen.eu/?p=440>
- [Running SSH Agent when starting Git Bash on Windows](https://stackoverflow.com/a/18404557/484127)
- **[VSCode Live Share](https://code.visualstudio.com/blogs/2017/11/15/live-share)**

● ...

### General Resources

- <http://wiki.c2.com/?PairProgrammingBenefits>
- <https://www.pairprogramwith.me/>
- https://www.youtube.com/watch?v=f9ALSPIPQhq
- [https://www.youtube.com/watch?v=rG\\_U12uqRhE](https://www.youtube.com/watch?v=rG_U12uqRhE) (cheesy voiceover)
- <https://www.youtube.com/watch?v=1RYI9FaT9UQ>
- <https://ryanlue.com/posts/2018-01-13-pair-programming-over-ssh>(mac-ish)

# **Conclusion**

- Easy to get started with
- Invaluable for remote teams
- Fun

### Questions?

Reach out to me on slack: @Pavel Savchenko

Or telegram: @pavelsavchenko

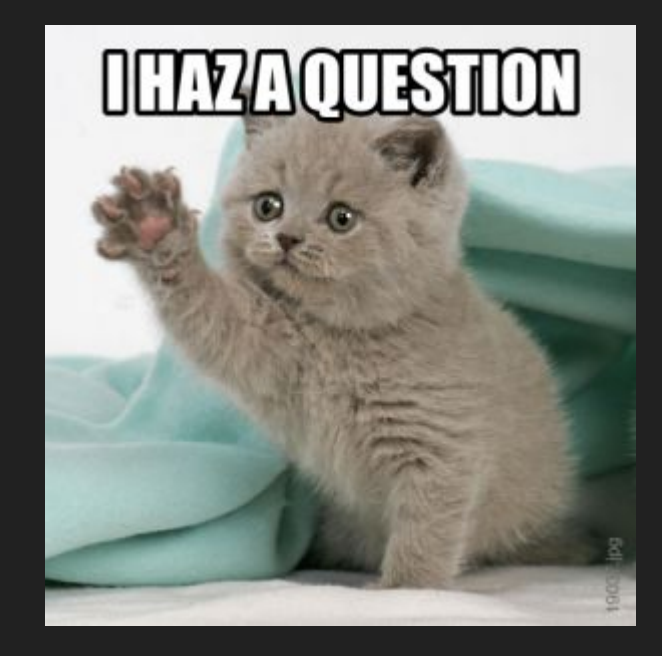